## Signieren mit Handy-Signatur

Sieben einfache Schritte zur digitalen Unterschrift. Statt Ausdrücken, Unterschreiben und Scannen! Einfach und bequem mittels Handy-Signatur *Steuererklärungen, Vollmächte, Verträge, Bilanzen* usw. unterschreiben. Es genügt eine Signatur für das gesamte Dokument. Danach gilt das Dokument als unterschrieben und kann weder geändert noch gesplittet werden.

1. Öffnen die Website<https://www.handy-signatur.at/hs2/> und klicken Sie auf "**Jetzt mit Handy-Signatur unterschreiben**"

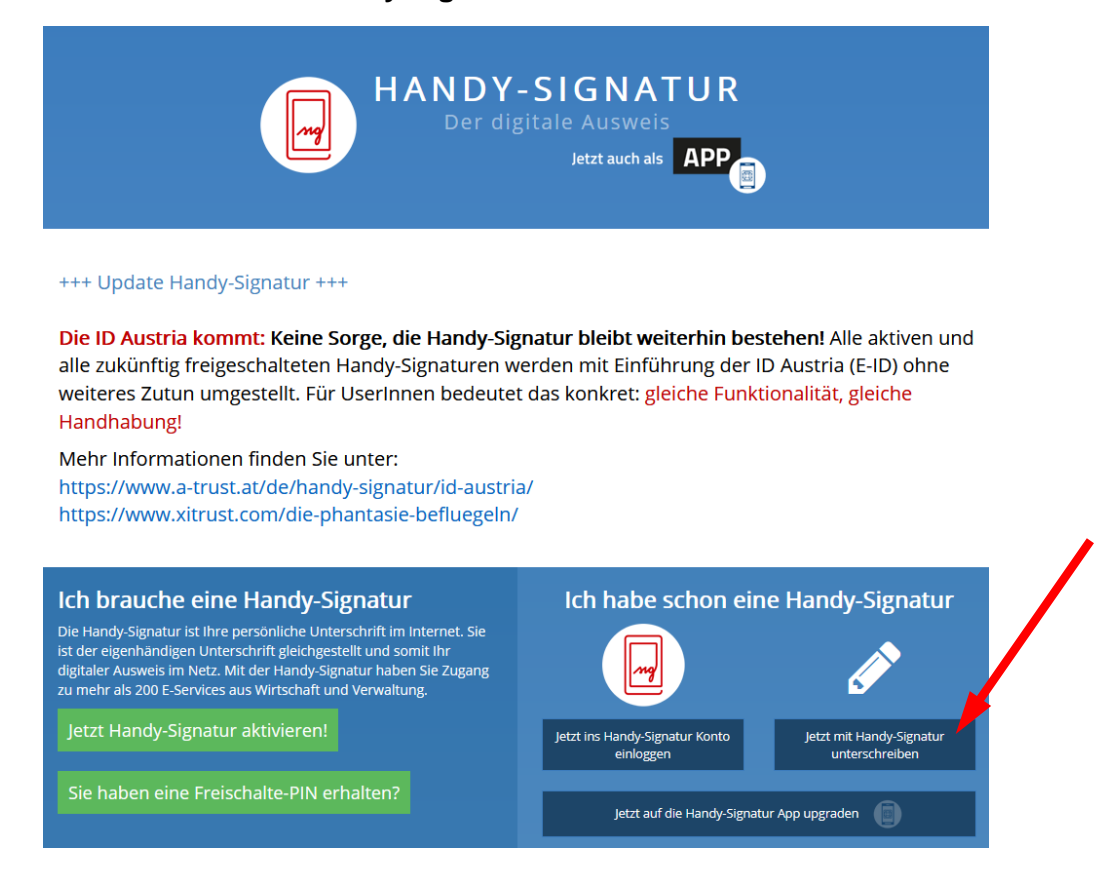

## 2. Datei auswählen

## PDF-Unterschreiben

Unterschreiben Sie PDF-Dokumente schnell, einfach und rechtsgültig mit Ihrer Handy-Signatur.

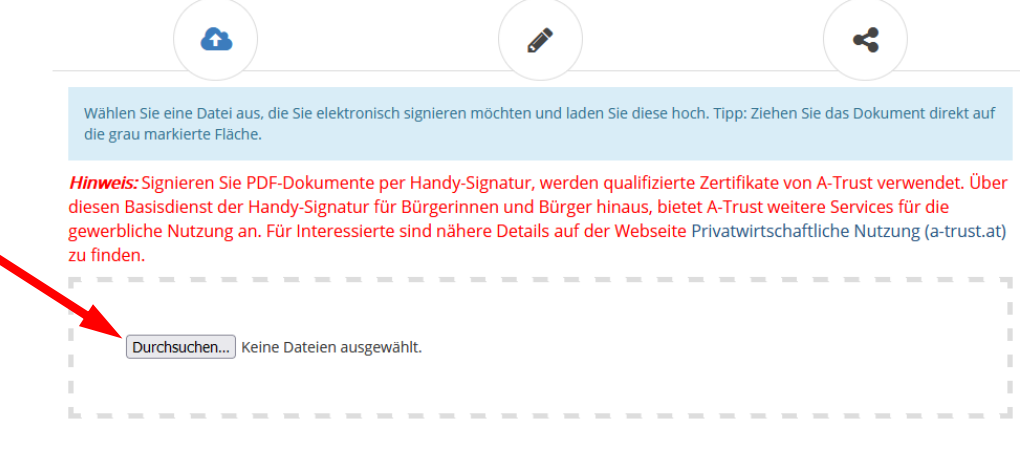

3. Die Signatur kann auf einer beliebigen Seite platziert werden. Nehmen Sie die Signierung und verschieben Sie diese auf das Dokument. Wichtig: Mit einer Handy-Signatur unterzeichnen Sie alle Seiten in der Datei

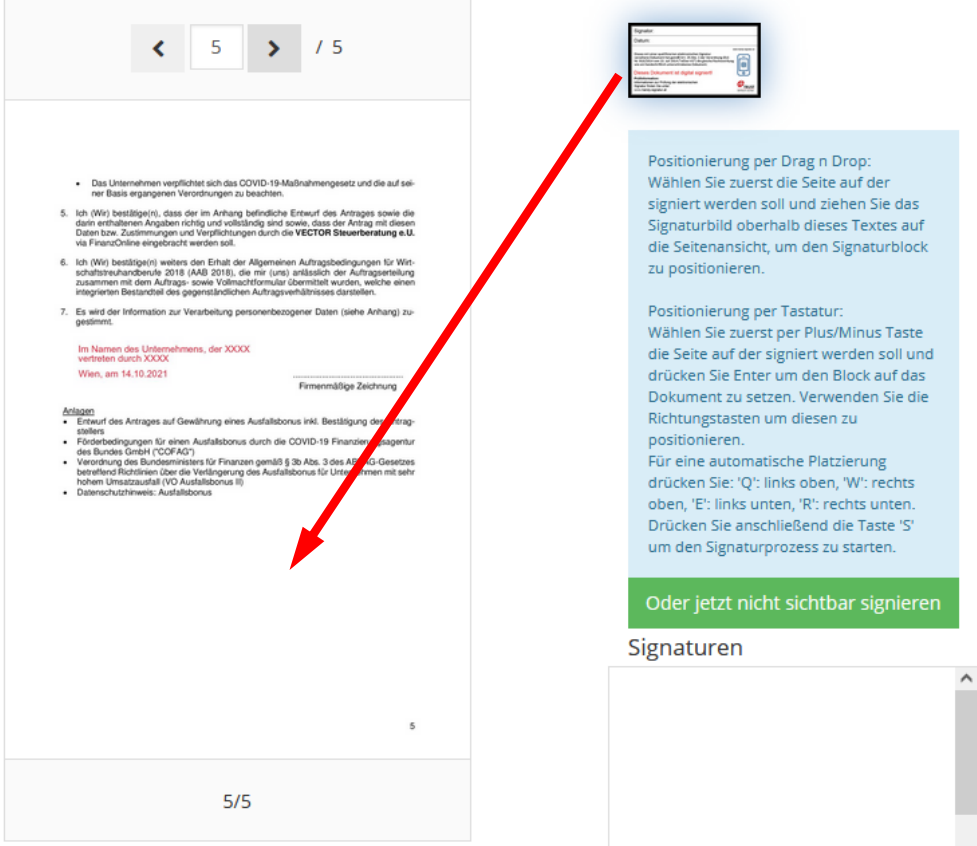

4. Bestätigen Sie die Signierung mit dem grünen Häkchen

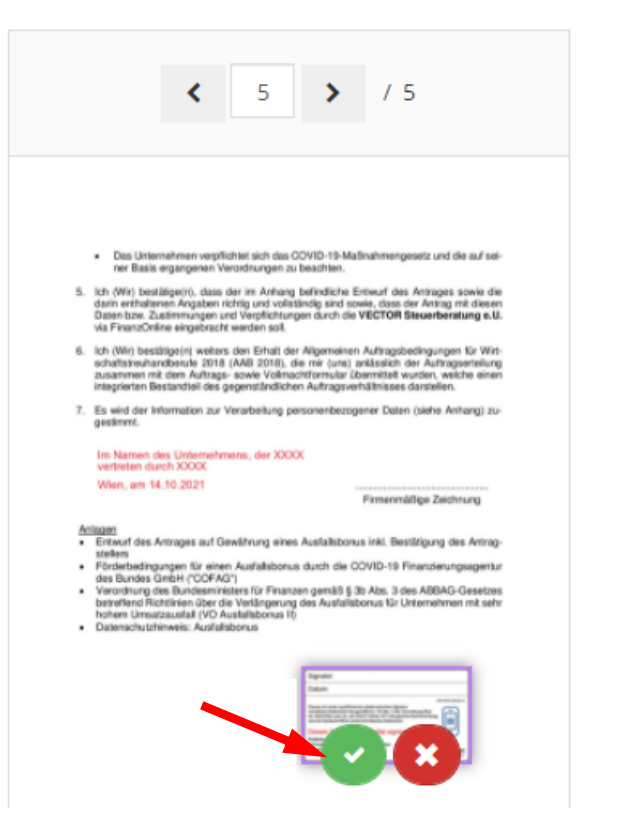

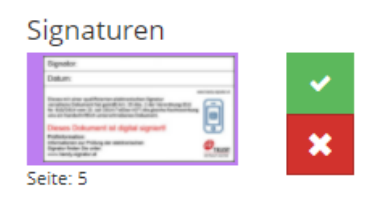

5. Logen Sie sich mit Ihrem Handy ein

 $\overline{\mathbf{a}}$ 

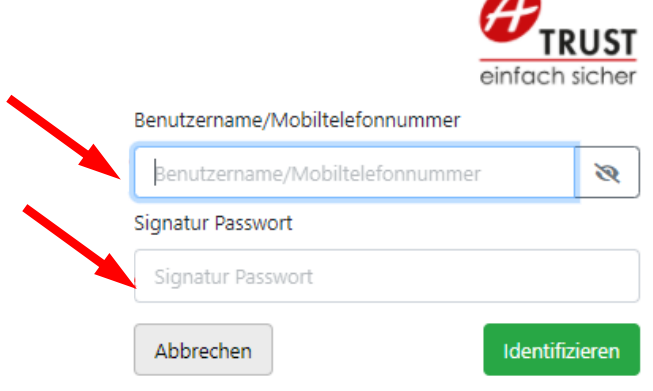

6. Klicken Sie auf TAN via SMS und geben Sie Ihren Code aus der SMS ein

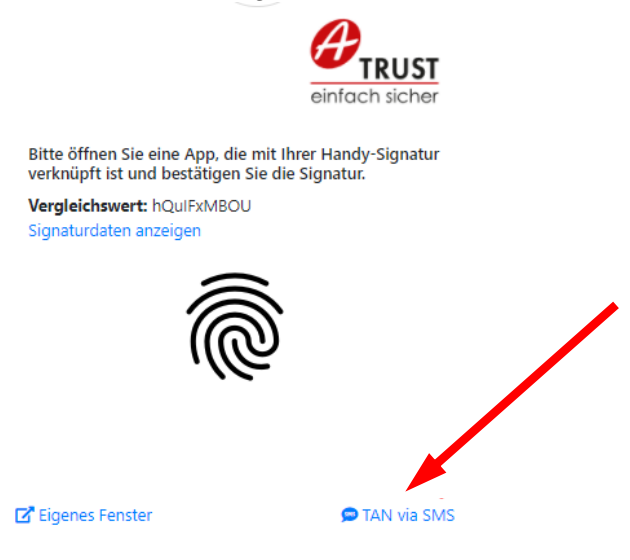

## 7. Erldigt! Laden Sie das Dokument herunter

Laden Sie sich das signierte Dokument herunter oder verschicken Sie dieses einfach und bequem.

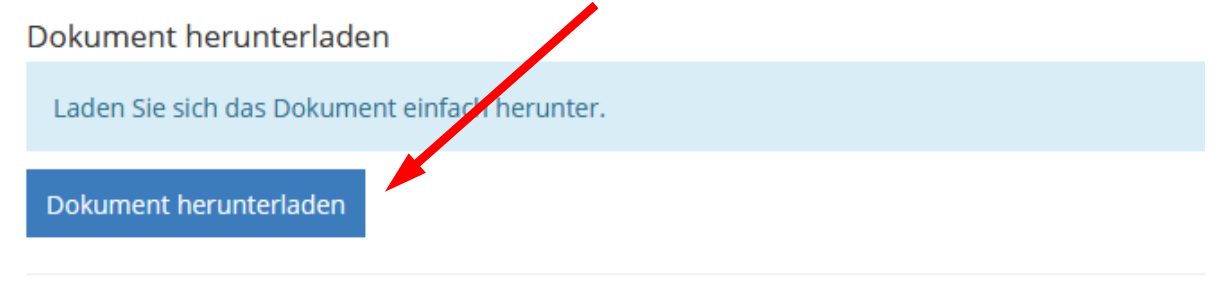

Oder weiteres Dokument unterschreiben